## Hi

When I try to start vps this message appears;

Starting VPS ... vzquota : (warning) Quota is running for id 960 already VPS is mounted Adding IP address(es): 77.245.149.251 bash: line 327: 28162 Illegal instruction grep -e "\\<\${ip}\\>" \${CFGFILE}.bak >/dev/null 2>&1 bash: line 302: 28166 Done echo "\${IFNUMLIST}" 28167 Illegal instruction | grep -q -E "^\${IFNUM}\$" 2>/dev/null bash: line 314: 28168 Segmentation fault mv -f \${CFGFILE}.bak \${CFGFILE} Setting CPU units: 1000 Set hostname: anitur.trdns.com bash: line 236: 28171 Segmentation fault grep -q -E "[[:space:]]\${val}" \${cfgfile} 2>/dev/null bash: line 236: 28172 Done echo "\${val}" 28173 Segmentation fault | grep "\." >/dev/null 2>&1 bash: line 88: 28174 Segmentation fault grep -E "^\<\$name\>" \$file >/dev/null 2>&1 ERROR: Can't change file /etc/resolv.conf bash: line 235: 28179 Segmentation fault mv -f \${cfgfile}.\$\$ \${cfgfile} File resolv.conf was modified VPS start in progress...

How can i solve this problem,beacuse I can't enter to ve.

Subject: Re: openvz problem Posted by [maratrus](https://new-forum.openvz.org/index.php?t=usrinfo&id=1756) on Fri, 25 Apr 2008 10:53:30 GMT [View Forum Message](https://new-forum.openvz.org/index.php?t=rview&th=6010&goto=29819#msg_29819) <> [Reply to Message](https://new-forum.openvz.org/index.php?t=post&reply_to=29819)

Hello,

Please tell us the exact kernel you use, version of vzctl, what ostemplate do you use and where have you got it?

- 1. uname -a
- 2. vzctl --version
- 3. What OS template, where have you got it?

P.S. And also please try to drop VE's quota

- vzctl stop 960 (vzctl umount 960)
- vzquota off 960
- vzquota drop 960

Subject: Re: openvz problem Posted by [olriss](https://new-forum.openvz.org/index.php?t=usrinfo&id=2421) on Fri, 25 Apr 2008 11:00:35 GMT [View Forum Message](https://new-forum.openvz.org/index.php?t=rview&th=6010&goto=29821#msg_29821) <> [Reply to Message](https://new-forum.openvz.org/index.php?t=post&reply_to=29821)

this kernel currently running 2.6.18-openvz-12-1etch1-686 (debian etch)

vzctl version is 3.0.11

I tried to drop quota for 960 veid and vzctl start is failed.Same error.

bash: line 327: 17453 Segmentation fault grep -e "\\<\${ip}\\>" \${CFGFILE}.bak >/dev/null 2>&1 bash: line 302: 17457 Done echo "\${IFNUMLIST}" 17458 Segmentation fault | grep -q -E "^\${IFNUM}\$" 2>/dev/null bash: line 314: 17459 Segmentation fault mv -f \${CFGFILE}.bak \${CFGFILE} Setting CPU units: 1000 Set hostname: anitur.trdns.com bash: line 236: 17462 Segmentation fault grep -q -E "[[:space:]]\${val}" \${cfgfile} 2>/dev/null bash: line 236: 17463 Done echo "\${val}" 17464 Segmentation fault | grep "\." >/dev/null 2>&1 bash: line 88: 17465 Segmentation fault grep -E "^\<\$name\>" \$file >/dev/null 2>&1 ERROR: Can't change file /etc/resolv.conf bash: line 235: 17470 Segmentation fault mv -f \${cfgfile}.\$\$ \${cfgfile} File resolv.conf was modified VPS start in progress...

Subject: Re: openvz problem Posted by [maratrus](https://new-forum.openvz.org/index.php?t=usrinfo&id=1756) on Fri, 25 Apr 2008 11:09:07 GMT [View Forum Message](https://new-forum.openvz.org/index.php?t=rview&th=6010&goto=29824#msg_29824) <> [Reply to Message](https://new-forum.openvz.org/index.php?t=post&reply_to=29824)

Hi,

But you didn't answer the following question -What OS template do you use (the exact version); where have you got it?

As far as I understand your HN has arch. i686. vzctl 3.0.11 is too old. If it is possible update vzctl please.

Subject: Re: openvz problem Posted by [olriss](https://new-forum.openvz.org/index.php?t=usrinfo&id=2421) on Fri, 25 Apr 2008 11:18:20 GMT

## sorry

debian-4.0-i386-minimal.tar.gz

it's downloaded from http://download.openvz.org/contrib/template/precreated/

but isnt there now (??)

what is your suggestion?

+ addionly there is a config named vps.basic in /etc/vz/960.conf

Subject: Re: openvz problem Posted by [maratrus](https://new-forum.openvz.org/index.php?t=usrinfo&id=1756) on Fri, 25 Apr 2008 12:41:24 GMT [View Forum Message](https://new-forum.openvz.org/index.php?t=rview&th=6010&goto=29830#msg_29830) <> [Reply to Message](https://new-forum.openvz.org/index.php?t=post&reply_to=29830)

Hi,

could possibly create another VE from scratch based on debian-4.0-i386-minimal.tar.gz add an ip to it and try to start it?

(vzctl create VE\_ID --ostemplate debian-4.0-i386-minimal; vzctl set VE\_ID --ipadd x.x.x.x --save; vzctl set VE\_ID --nameserver x.x.x.x --save; vzctl start VE\_ID).

Subject: Re: openvz problem Posted by [olriss](https://new-forum.openvz.org/index.php?t=usrinfo&id=2421) on Fri, 25 Apr 2008 12:54:50 GMT [View Forum Message](https://new-forum.openvz.org/index.php?t=rview&th=6010&goto=29831#msg_29831) <> [Reply to Message](https://new-forum.openvz.org/index.php?t=post&reply_to=29831)

Thank you for reply.I tried many things like migrate another new vps server,cretate new ve,dump etc.But it crashes everytime

Subject: Re: openvz problem Posted by [maratrus](https://new-forum.openvz.org/index.php?t=usrinfo&id=1756) on Fri, 25 Apr 2008 13:09:51 GMT [View Forum Message](https://new-forum.openvz.org/index.php?t=rview&th=6010&goto=29832#msg_29832) <> [Reply to Message](https://new-forum.openvz.org/index.php?t=post&reply_to=29832)

1. There is debian-4.0-i386-minimal.tar.gz OS template here http://download.openvz.org/template/precreated/. Please try it.

2. Please show /proc/user\_beancounters output.

3. Please check the packages md5's that contains "grep","mv" binaries. ("rpm" has -V option

"dpkg" should has something similar ).

4. Please provide us with the output of the following commands:

-vzctl create VE\_ID --ostemplate debian-4.0-i386-minimal -vzctl set VE\_ID --ipadd x.x.x.x --save -vzctl set VE\_ID --nameserver x.x.x.x --save -vzctl start VE\_ID - vzctl enter VE\_ID

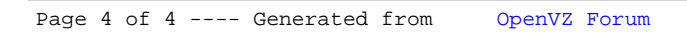